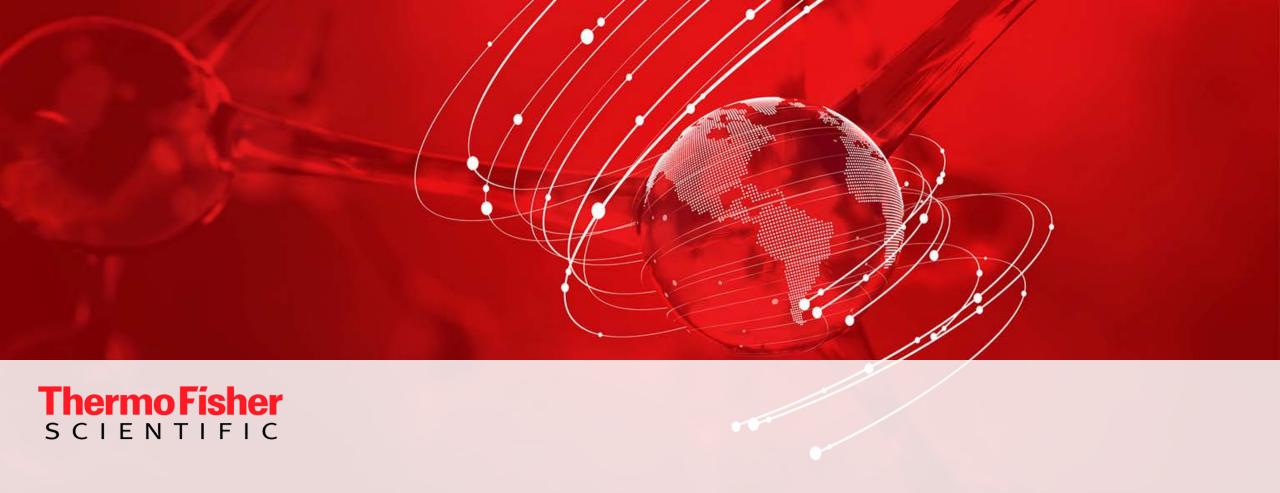

### **Build a Better ICP-MS Workflow**

Mike Mourgas – Application Scientist – TEA Keith MacRenaris, PhD – Application Scientist – TEA Sabrina Antonio – Regional Marketing Manager – TEA

#### Build a Better ICP-MS Workflow – Agenda

# Sample Preparation

#### CEM Corporation

- Microwave digestion products for significant reduction in sample preparation time, resources and labor
- New products
- Applications examples

# Sample Introduction Automation

#### Elemental Scientific (ESI)

- Sample introduction automation products for optimized uptake/rinse out and for automatic inline dilution of standards and samples
- New products
- Application examples

# **ICP-MS** Analysis

#### Thermo Fisher Scientific

- ICP-MS instruments single and triple quadrupole easy to use and maintain with advanced interference removal capabilities
- Streamlined workflow software platform for easy method development

# Sample Preparation and ICP-MS Analysis Workflow

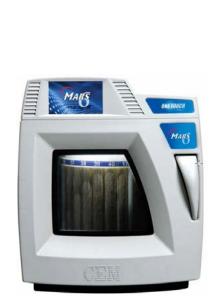

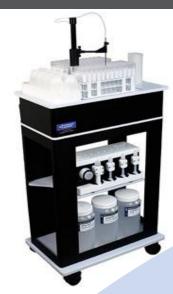

Auto-sampling Auto-calibration

Autodilution

Analysis by ICP-MS

Sample

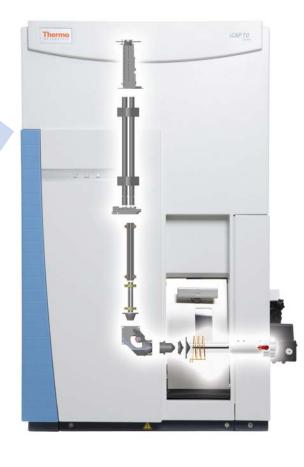

Sample Preparation

**Unknown Sample** 

# A Typical Day in the Busy Lab without Autodilution

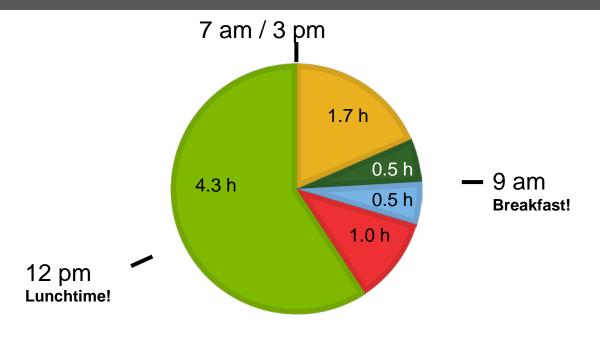

| Action                                  | Time         | #   | Total |
|-----------------------------------------|--------------|-----|-------|
| Dilution                                | 20s / sample | 300 | 1.7 h |
| Preparation of Calibration/QC solutions | 30 Minutes   |     | 0.5 h |
| Performance Verification                | 30 Minutes   |     | 0.5 h |
| Re-run failed samples                   | 2 minutes    | 10% | 1.0 h |
| Remaining Time                          |              |     | 4.3 h |

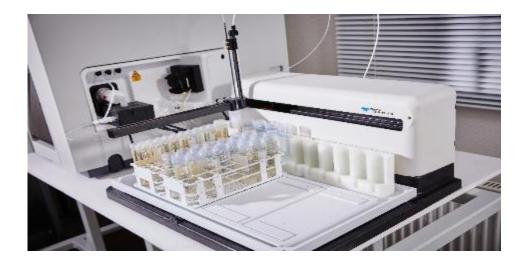

#### **Improvement Opportunities:**

- Operator time wasted for simple tasks
- Risk of contamination
- Manual interaction may be error prone

# A Typical Day in the Busy Lab with Autodilution

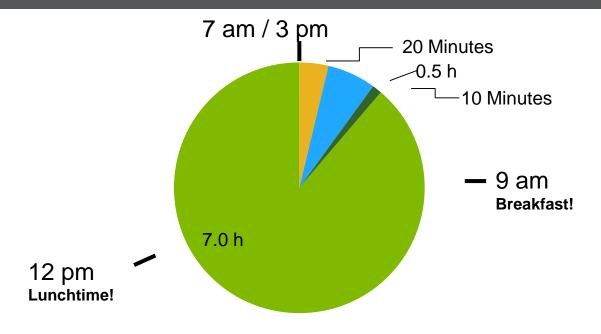

| Action                                  | Time         | #   | Total      |
|-----------------------------------------|--------------|-----|------------|
| Dilution                                | 20s / sample | 300 | 20 Minutes |
| Preparation of Calibration/QC solutions | 30 Minutes   |     | 10 Minutes |
| Performance Verification                | 30 Minutes   |     | 0.5 h      |
| Re-run failed samples                   | 2 minutes    | 10% | 0          |
| Remaining Time                          |              |     | 7.5 h      |

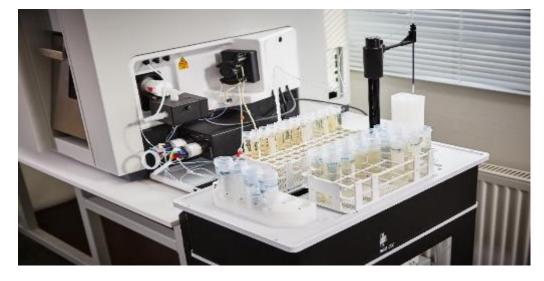

#### **Advantages:**

- Completely integrated
- Optimized flow paths
- Prescriptive Autodilution
- Intelligent Autodilution
  - → Calibrated Range
  - → Internal Standard Recovery

#### Gain:

- 3 h Operator time per day!

#### Thermo Scientific iCAP Qnova Series ICP-MS

Single Quad ICP-MS

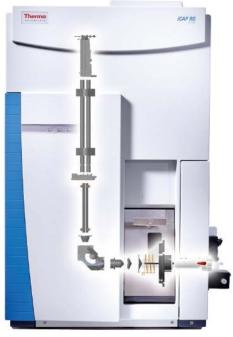

Compact footprint

Quick connect and push-fit sample intro components

Innovative QCell Collision Cell

Thermo Scientific<sup>TM</sup> iCAP<sup>TM</sup> RQ ICP-MS

Triple Quad ICP-MS

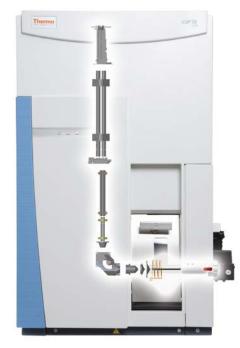

Additional quadrupole for superior interference removal

Built-in safety for handling reactive gases

4 mass flow controllers with optimized flow rates

Thermo Scientific™ iCAP™ TQ ICP-MS

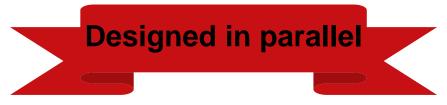

Maximum ease of use

**Superior performance** 

**Streamlined Workflow Software** 

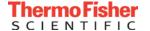

#### Ease of Use – Installation and Maintenance

- The iCAP RQ and iCAP TQ ICP-MS instruments exemplify ease of use, starting with installation and maintenance:
  - Vertical analyzer small footprint
  - All service access from front and side
  - Rear of instrument can be flush against the wall

Simplified mains power connection (Country Kits)

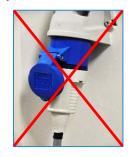

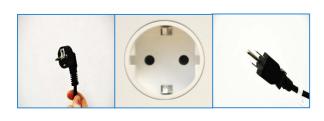

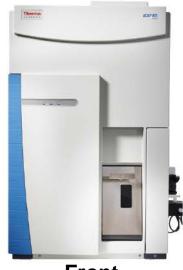

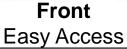

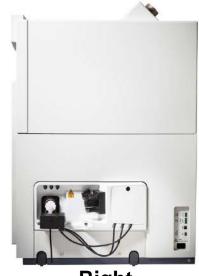

Right
Open Geometry

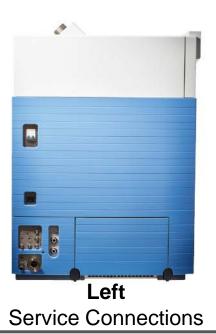

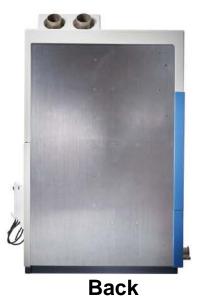

No Connections

#### Ease of Use Through Innovative Design

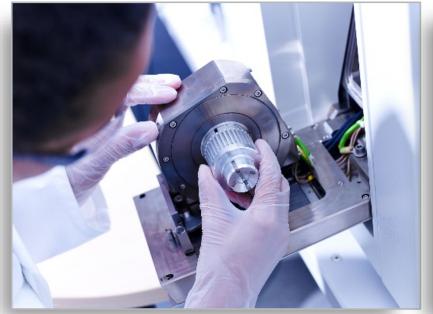

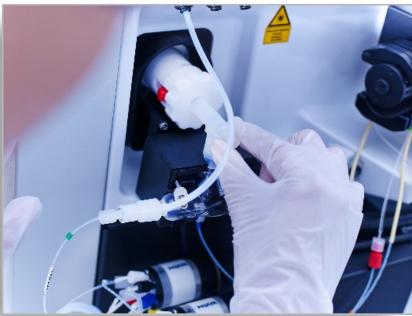

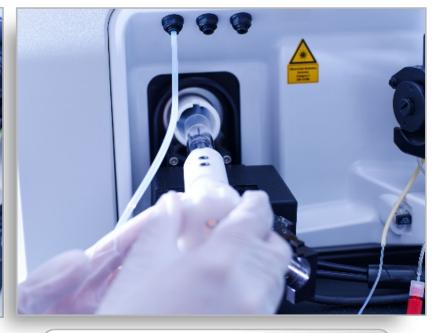

#### Unique drop down door

- Bench-level, pop-out interface
- Door unlocks with 180° turn of outer handle
- Provides direct access to load coil extraction lens and cones without breaking vacuum

# Quick connect sample introduction

- Push-fit connections
- O-ring free spray chamber
- Easy to access mass flowcontrolled gases

#### Simple torch assembly

- Innovative holder automatically aligns injector
- Built-in gas fittings (no manual connections)
- O-ring free

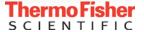

#### Thermo Scientific Qtegra Intelligent Scientific Data Solution Software

• Thermo Scientific<sup>™</sup> Qtegra<sup>™</sup> Intelligent Scientific Data Solution<sup>™</sup> (ISDS) software is an easy-to-use, streamlined workflow platform with three main parts:

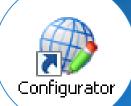

Configurator allows for easy integration of front end components, changes to global instrument and component settings, and access control for 21CFR part 11 compliance

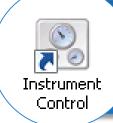

Instrument control allows for complete control over instrument parameters, autotuning, performance reports, and calibrations

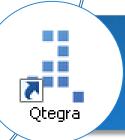

Qtegra ISDS is our fully integrated software platform where users develop methods, apply quality controls, run and analyze samples and generate reports

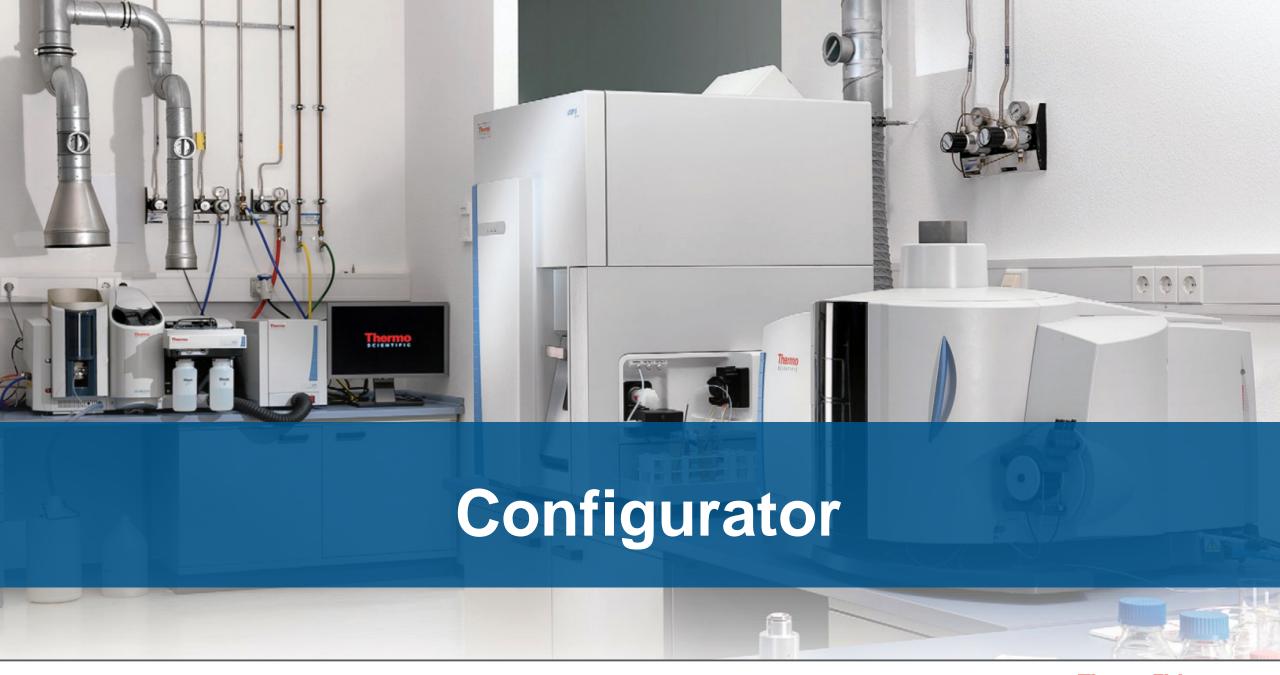

### Thermo Scientific Qtegra ISDS Software - Configurator

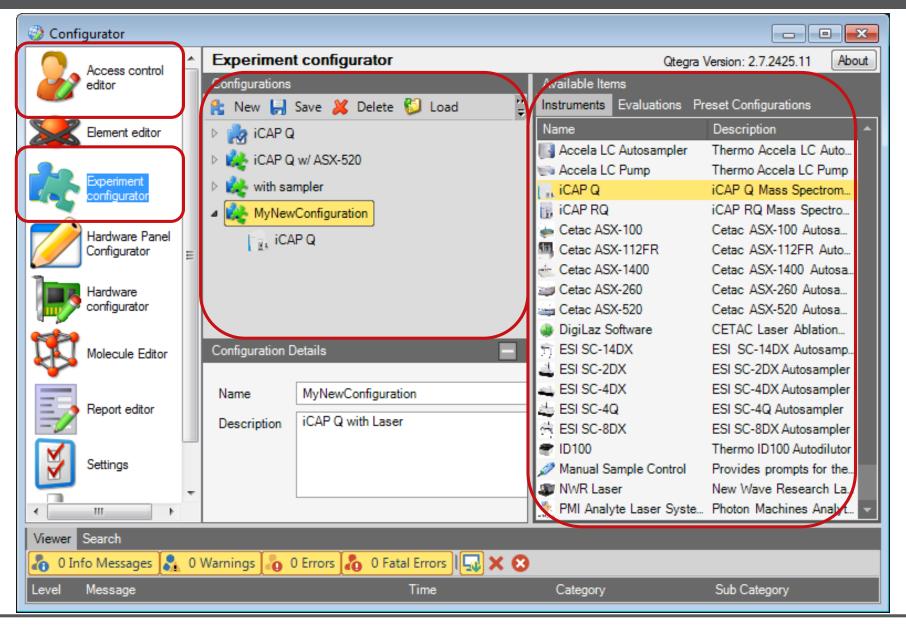

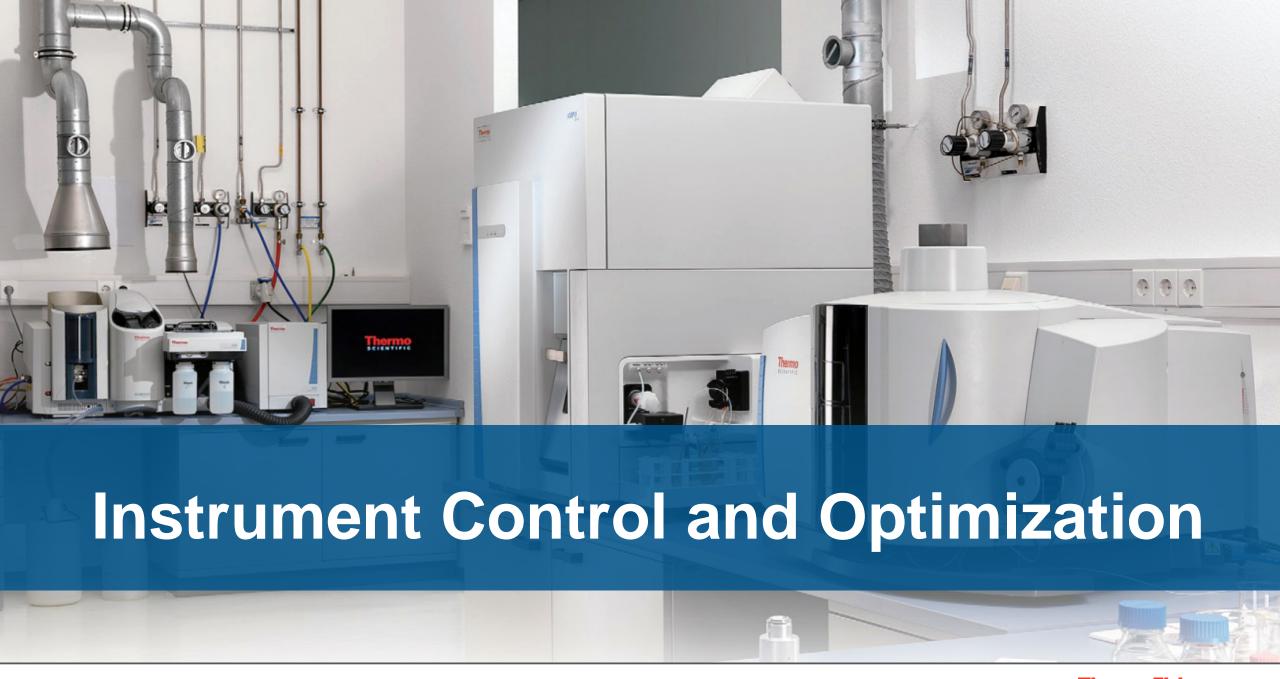

#### Thermo Scientific Qtegra ISDS Software - Instrument Control

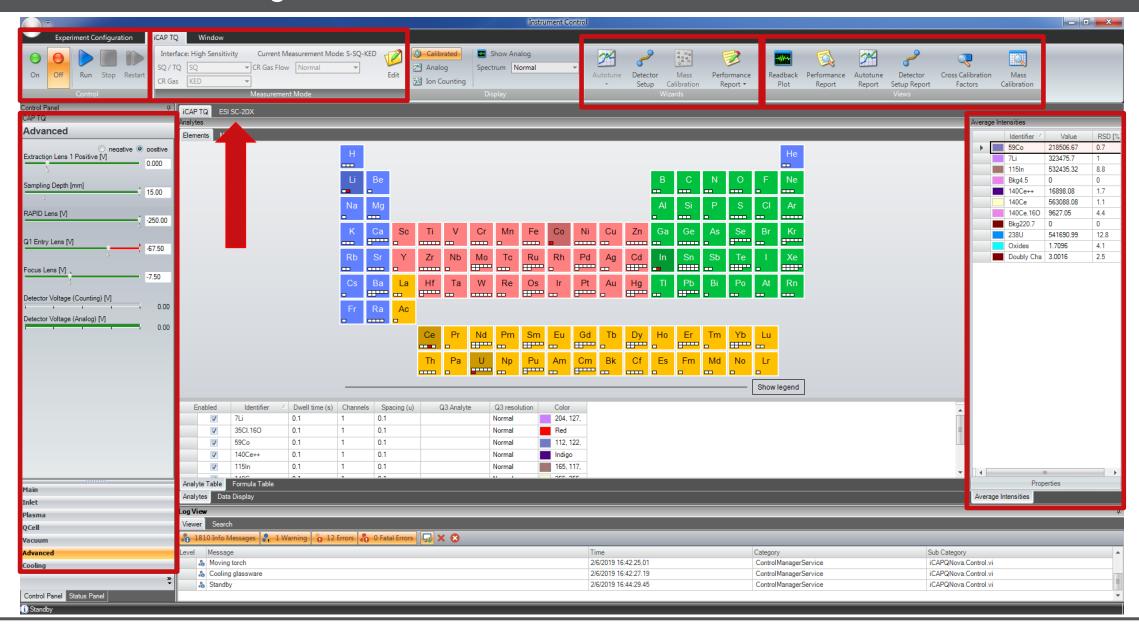

# Full Front End Component Integration Through Plug-ins

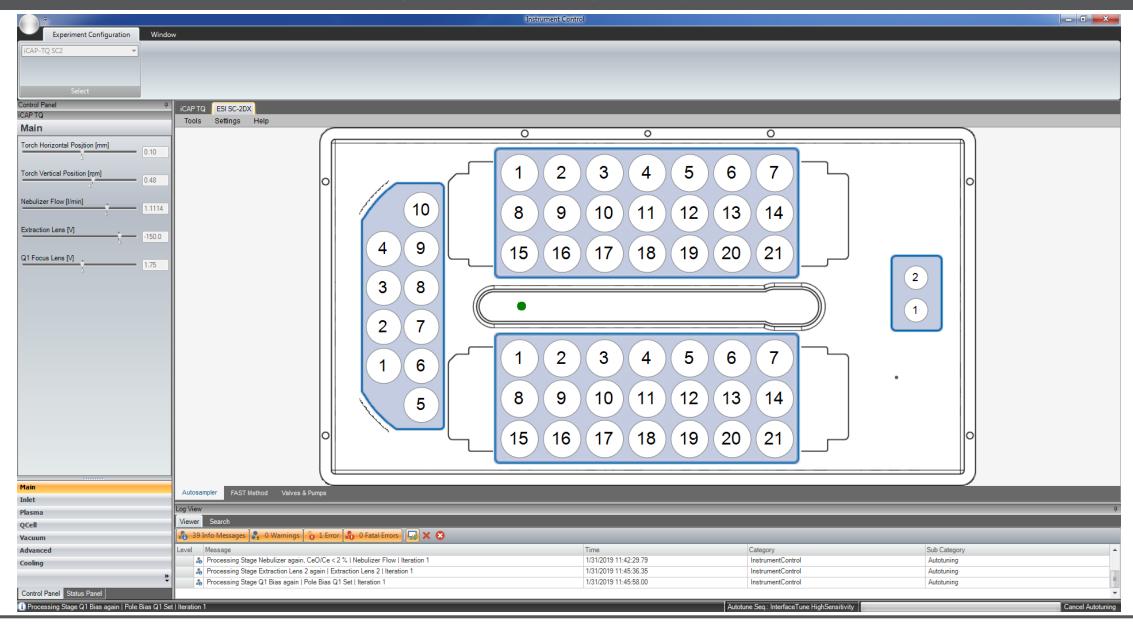

### Front End Component Methods

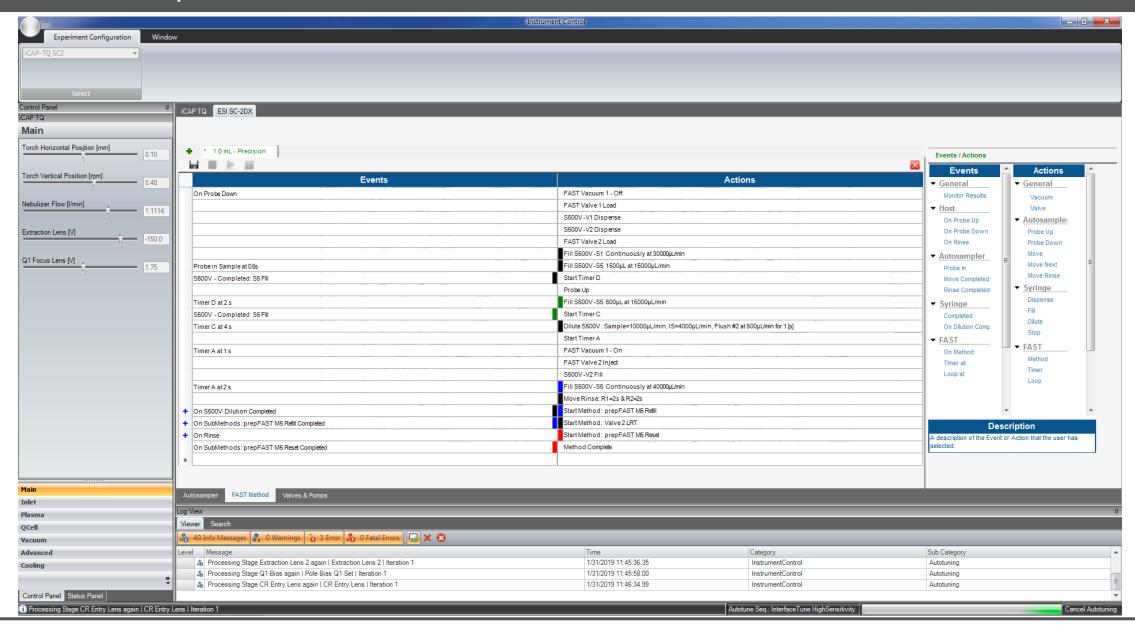

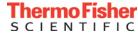

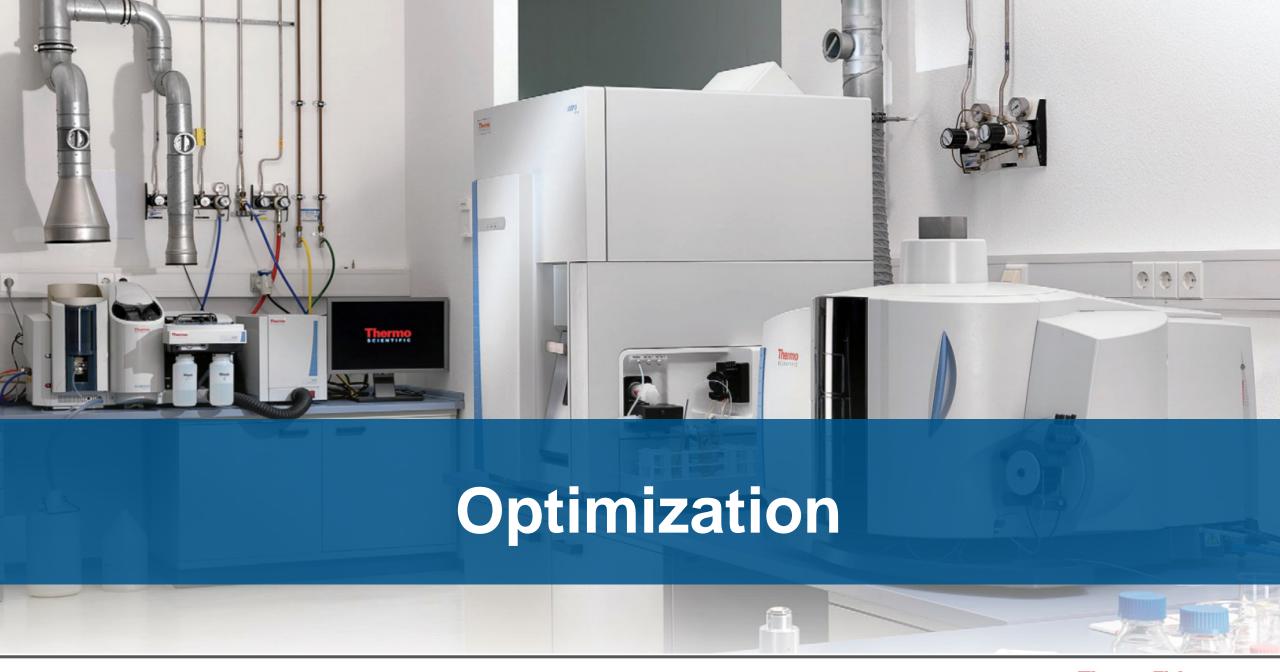

#### Performance Report

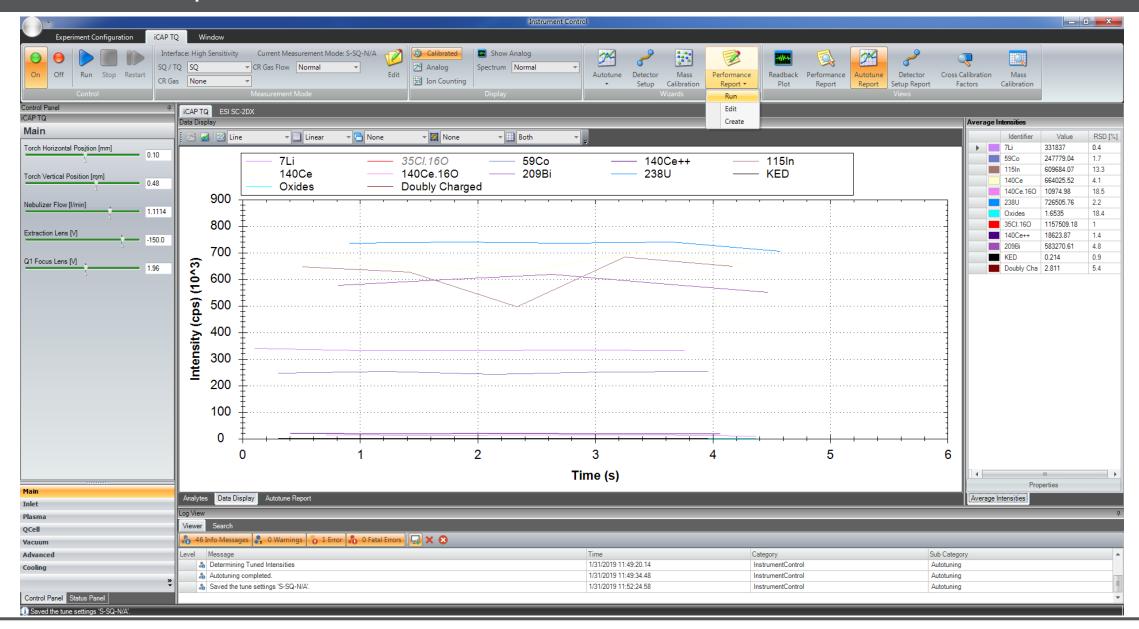

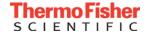

# Performance Report Procedure

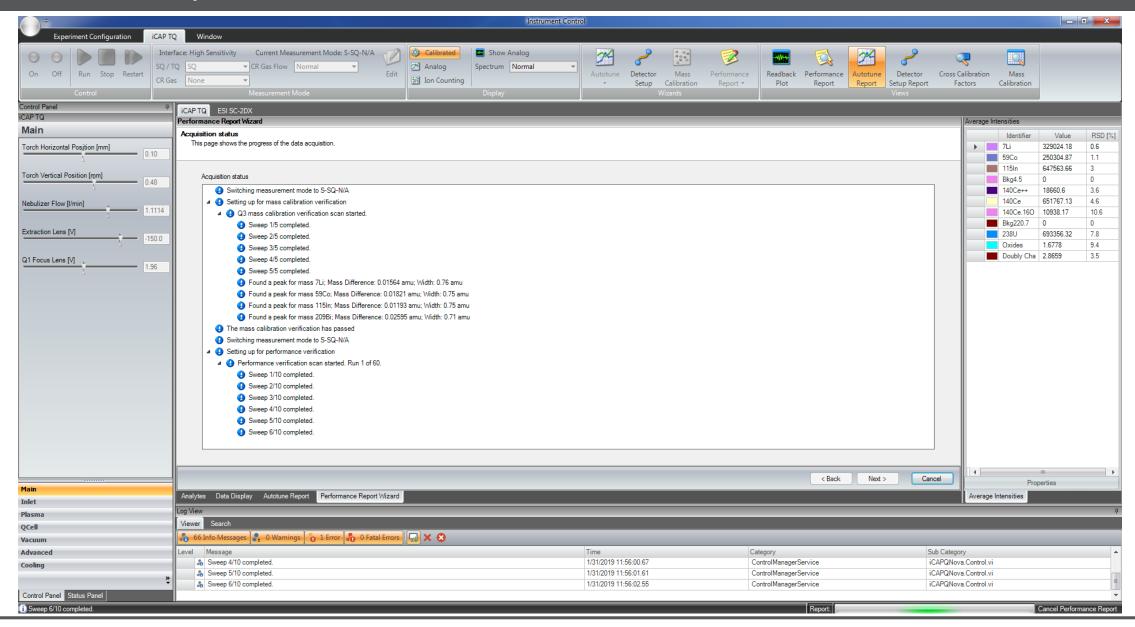

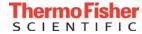

### Performance Report Print-out and Files

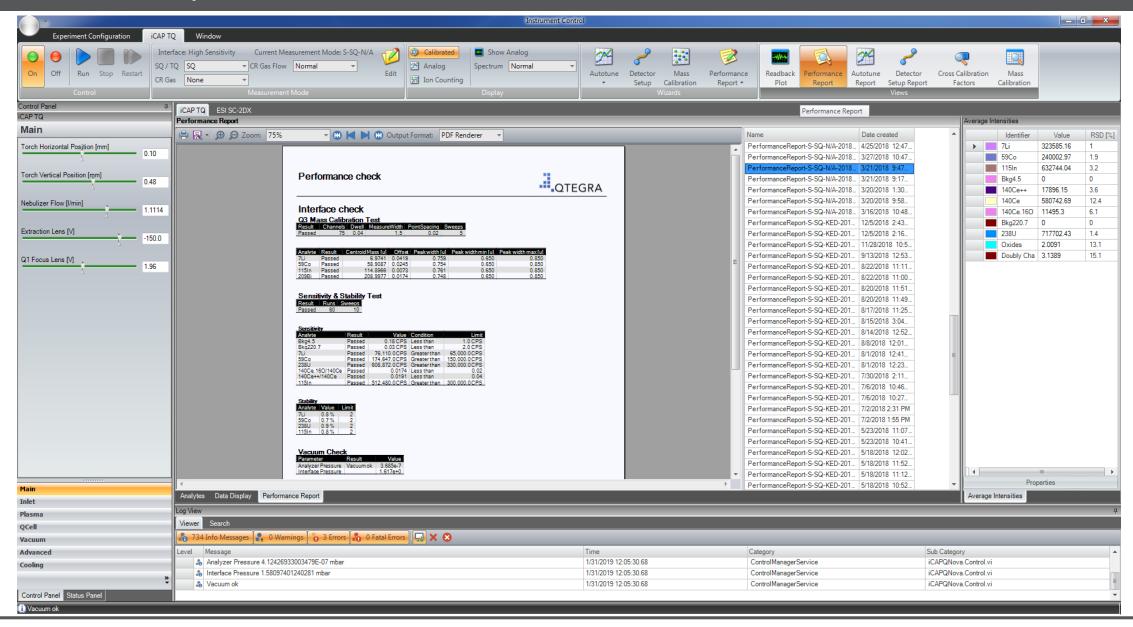

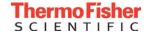

#### Autotuning

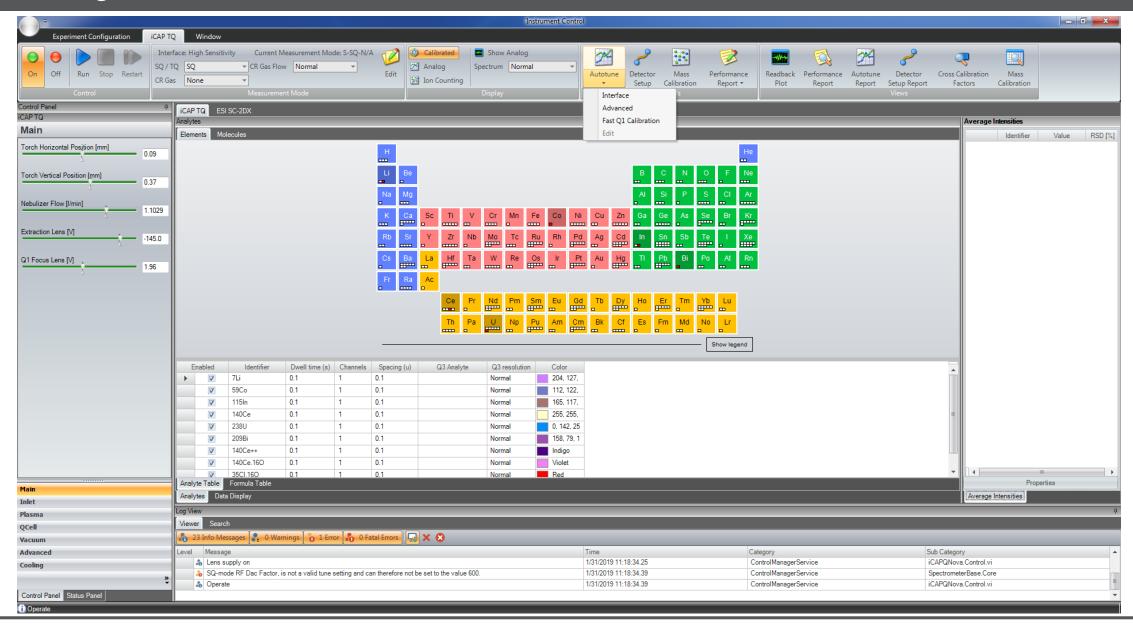

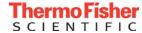

# **Autotuning Wizard**

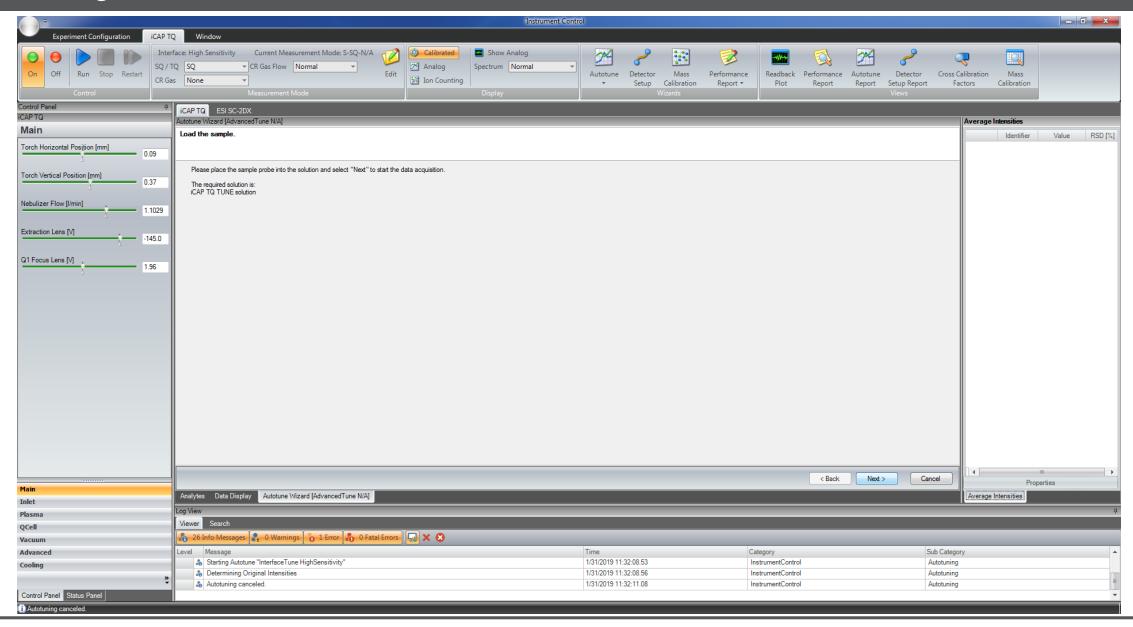

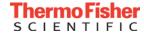

# Autotuning Procedure

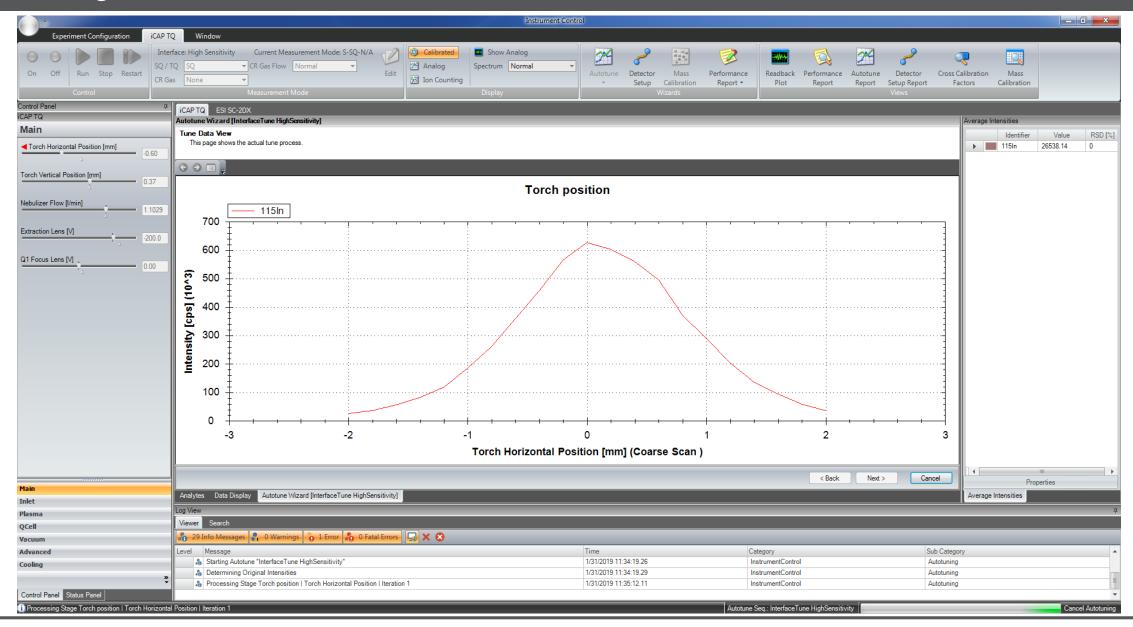

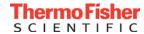

#### Autotuning Report

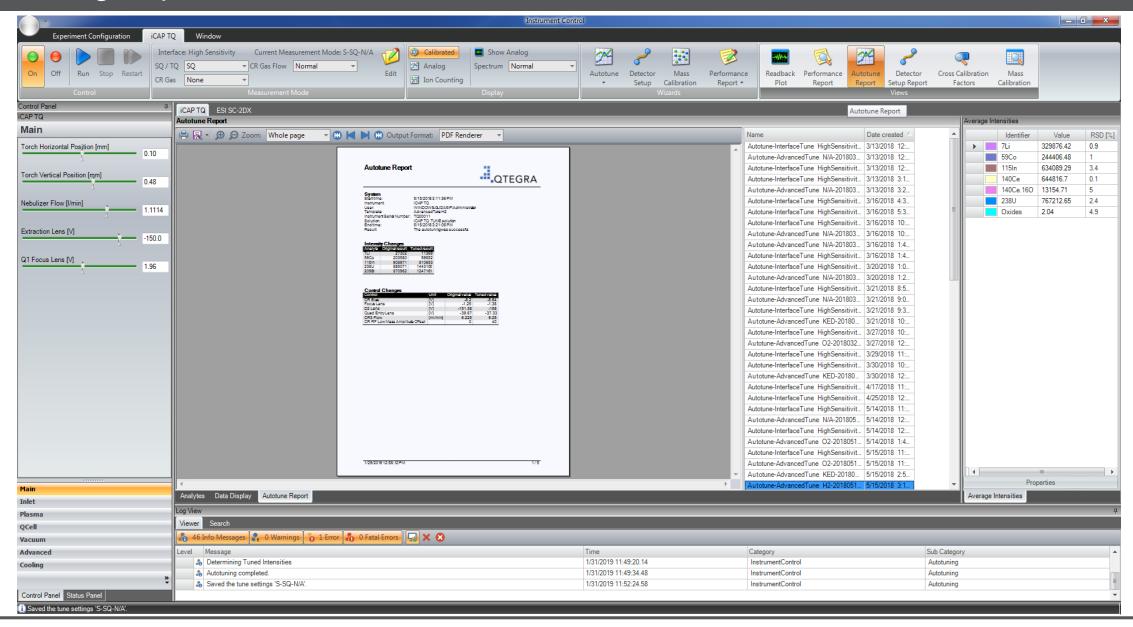

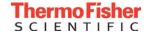

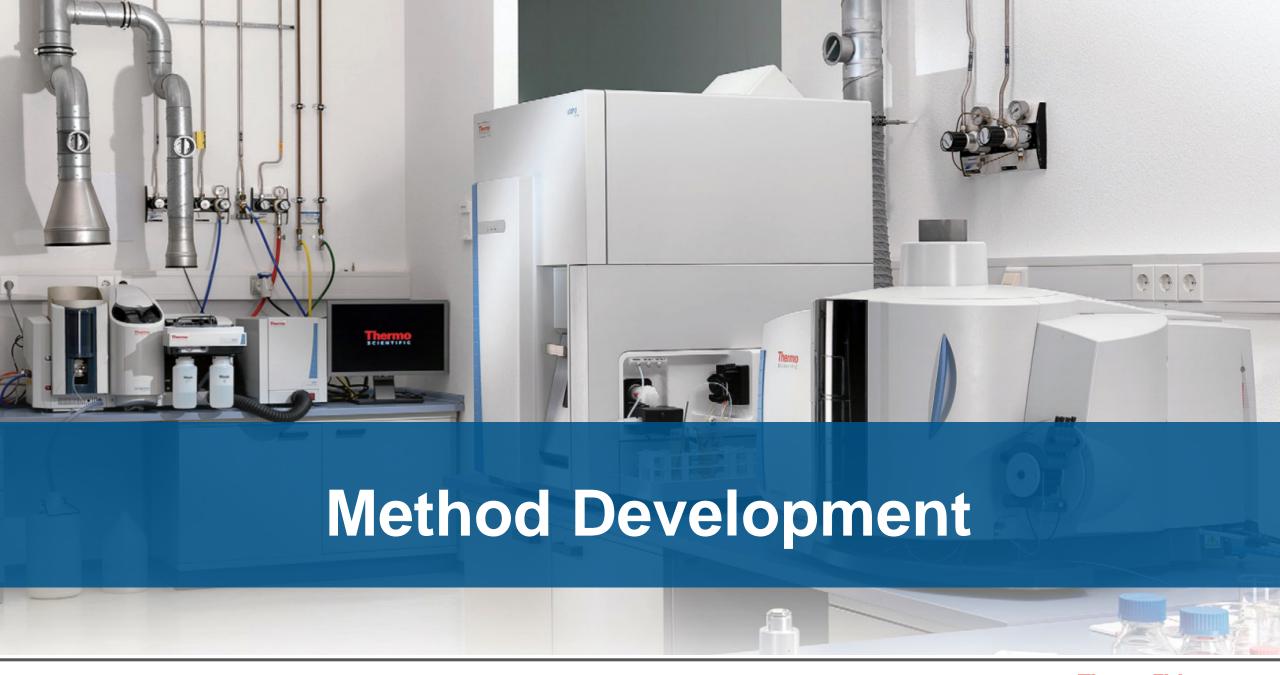

#### Thermo Scientific iCAP Qnova Series ICP-MS

Single Quad ICP-MS: iCAP RQ ICP-MS

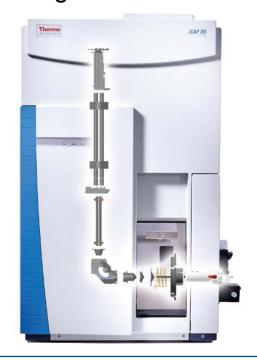

Compact footprint

Quick connect and push-fit sample intro components

Innovative QCell Collision Cell

| Interference Removal | KED |
|----------------------|-----|
| Polyatomic           |     |
| Isobaric             | X   |
| Doubly charged       | X   |

Triple Quad ICP-MS: iCAP TQ ICP-MS

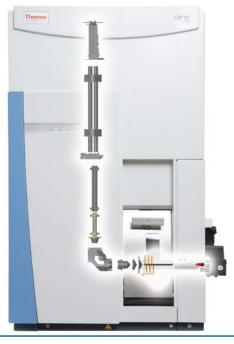

Additional quadrupole for superior interference removal

Built-in safety for handling reactive gases

4 mass flow controllers with optimized flow rates

| Interference Removal | <b>KED</b> , Reactive Gas |
|----------------------|---------------------------|
| Polyatomic           |                           |
| Isobaric             |                           |
| Doubly charged       |                           |

# Handling Interferences with Collision Reaction Cell Technology

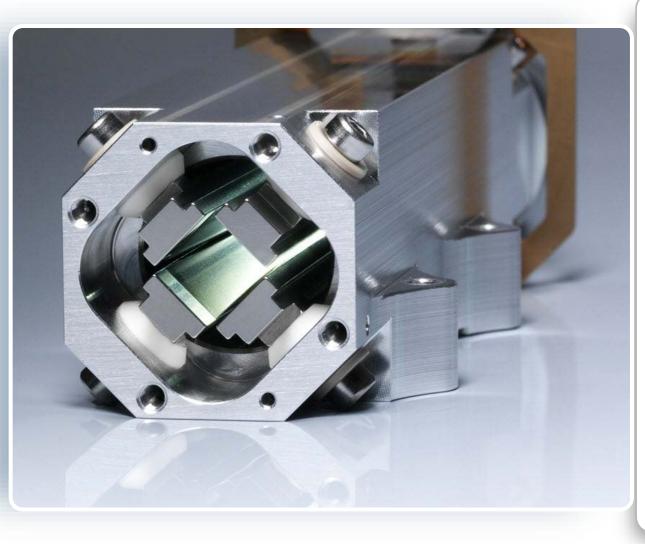

- Proprietary design utilizing 4 flatapoles and automatic low-mass cut-off
- Requires zero-maintenance and is a nonconsumable item
- 50% smaller volume for faster mode switching (<10s)</li>
- Single mode interference removal with He for routine applications (KED)
- High ion transmission for improved sensitivity when using kinetic energy discrimination
- Can also be used in reactive mode with O<sub>2</sub>, H<sub>2</sub> or NH<sub>3</sub> mixtures

#### **ICP-MS** Interferences

Polyatomic Interferences – removed by single quadrupole ICP-MS, KED mode

| Element             | Interference                                                           | How to Remove       |
|---------------------|------------------------------------------------------------------------|---------------------|
| <sup>75</sup> As    | <sup>40</sup> Ar <sup>35</sup> Cl+                                     | KED                 |
| <sup>78,80</sup> Se | <sup>40</sup> Ar <sup>38</sup> Ar+; <sup>40</sup> Ar <sup>40</sup> Ar+ | KED, H <sub>2</sub> |
| 51 <b>V</b>         | <sup>35</sup> Cl <sup>16</sup> O+                                      | KED                 |

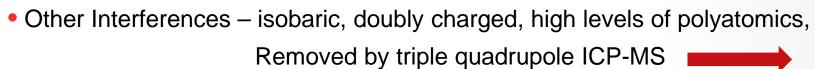

| Element                          | Interference                                                                      | How to Remove                             |
|----------------------------------|-----------------------------------------------------------------------------------|-------------------------------------------|
| <sup>75</sup> As                 | <sup>150</sup> Sm <sup>2+, 59</sup> Co <sup>16</sup> O <sup>+</sup>               | O <sub>2</sub> , mass shift of As         |
| <sup>78,80</sup> Se              | 156, 160 <b>Gd</b> 2+                                                             | O <sub>2</sub> , mass shift of Se         |
| <sup>111</sup> Cd                | <sup>95</sup> Mo <sup>16</sup> O+                                                 | O <sub>2</sub> , H <sub>2</sub> , on mass |
| <sup>31</sup> P, <sup>32</sup> S | <sup>14</sup> N <sup>16</sup> O <sup>1</sup> H+; <sup>16</sup> O <sup>16</sup> O+ | O <sub>2</sub> , mass shift of P, S       |

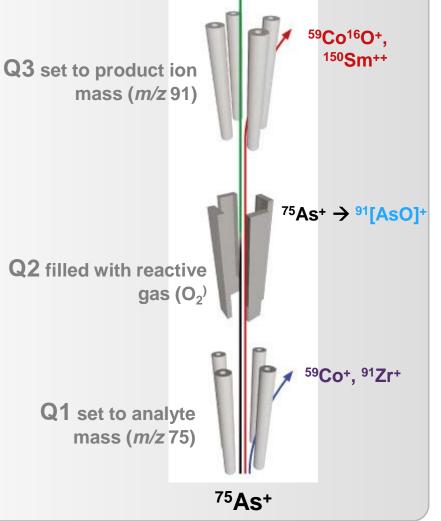

<sup>91</sup>[AsO]+

# The Power of Triple Quadrupole Technology

- Problem: the possibilities are endless!
- Collision cell operation:
  - Standard mode, collision (KED) mode, reaction mode, or a combination?
  - If reaction mode, which reaction gas/es?
  - Collision mode: what gas flow rate?
  - Reaction mode: what gas flow rate/s?
  - Collision cell voltage setting?
  - Do you measure the analyte on mass or on massshift?
- Quadrupole 1:
  - Voltage setting?
- Quadrupole 3:
  - Voltage setting?
- Sample intro settings (RF power, plasma gases, spray chamber temperature)

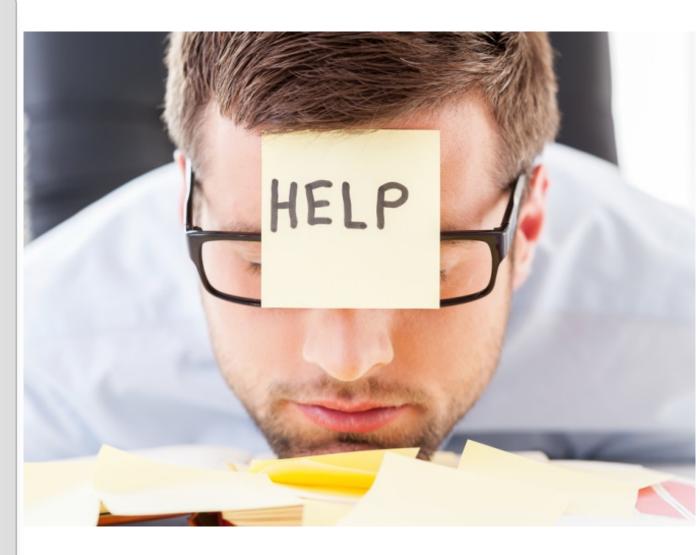

#### Eliminate the Complexity of Triple Quadrupole ICP-MS

#### Reaction Finder for Qtegra ISDS Software

Step 1: Select your element/s or isotope/s

Step 2: You're done!

- Reaction Finder proposes the most appropriate gas/scan settings
- Settings for both single quad mode and triple quad mode are suggested, for reference

|   | Identifier      | Q3 Analyte         | SQ / TQ | CR Gas | Dwell time (s) | Channels | Spacing (u) |        |
|---|-----------------|--------------------|---------|--------|----------------|----------|-------------|--------|
| • | 78Se   78Se.16O | 78Se.16O (93.912 🔻 | TQ      | 0:     | 0.1            | 1        | 0.1         | Normal |
|   | 80Se   80Se.16O | 80Se.16O           | TQ      | 0:     | 0.1            | 1        | 0.1         | Normal |

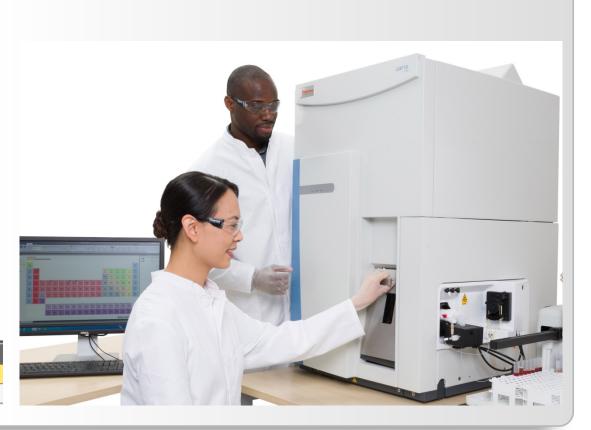

Redefining triple quadrupole technology with unique ease of use

#### Reaction Finder Method Development Assistant Workflow

Select

Decide

# Without Reaction Finder

Select the Analytes to be measured

 For each analyte, select the isotopes to be measured

Select the internal standard element

Select the Q1 Analyte

Select

Select

Decide

Select the CRC gas (None, He, H<sub>2</sub>, O<sub>2</sub>, NH<sub>3</sub>)

 Select the mode (KED, Single Quad Mode, Triple Quad Mode)

Select the Q3 Mass (On-mass/mass shift product ion)

• Are the suggested settings ok? If not, update them

 Entersample names and positions or import from LIMS and start the <u>LabBook</u>

#### With Reaction Finder

Select the Analytes to be measured

Select the internal standard element

Are the suggested settings ok? If not, update them

Enter sample names and positions or import from LIMS and start the LabBook

Less than 20 Minutes until a method is set up and the samples are ready to run!

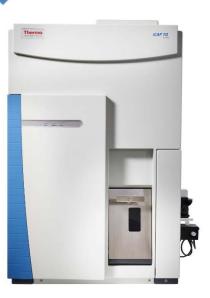

Select Element/Isotope of interest

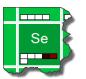

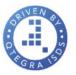

Reaction Finder proposes most appropriate gas and mode setting combination

| Identifier      | Q3 Analyte         | SQ/TQ | CR Gas | Dwell time (s) | Channels | Spacing (u) |        |
|-----------------|--------------------|-------|--------|----------------|----------|-------------|--------|
| 78Se   78Se 16O | 785e.160 (93.912 • | TQ    | 0,     | 0.1            | 1        | 0.1         | Normal |
| 805e   805e.16O | 80Se.16O           | TQ    | 0,     | 0.1            | 1        | 0.1         | Normal |

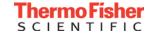

#### Select Analytes

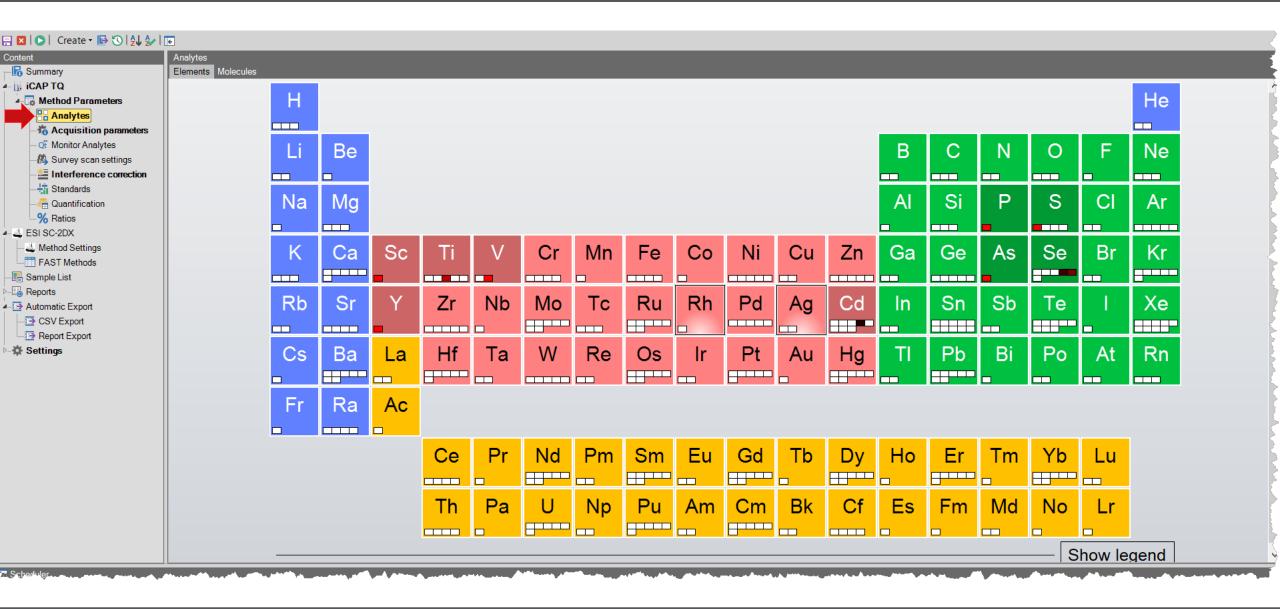

#### Reaction Finder Determines Optimum Settings

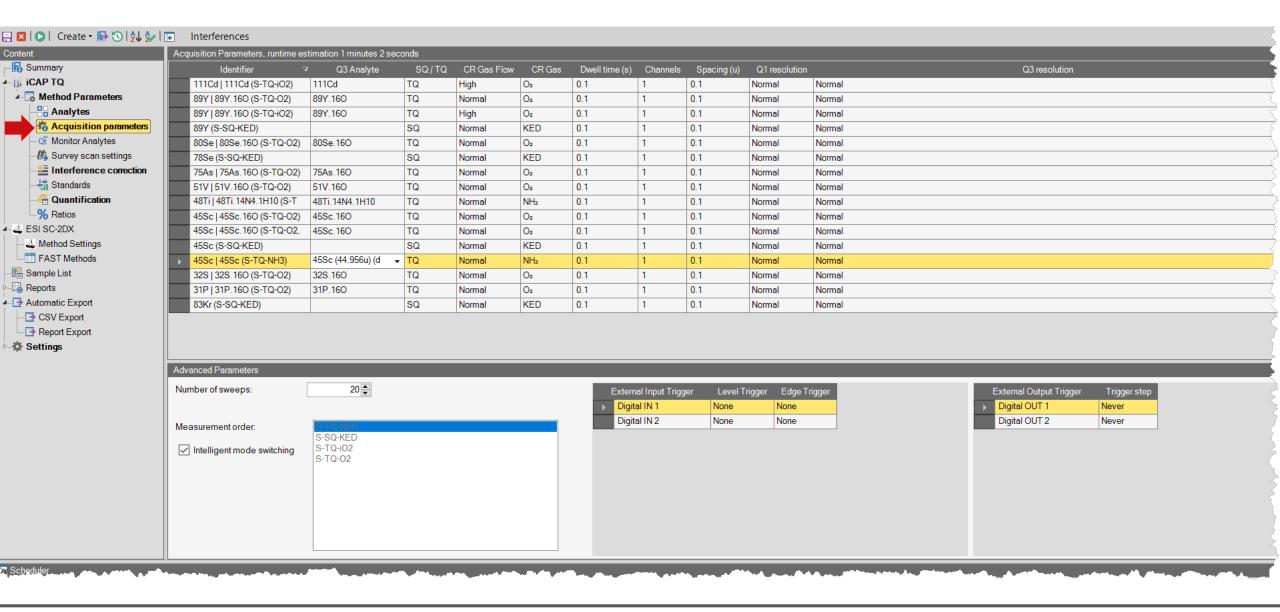

# **Creating Standards**

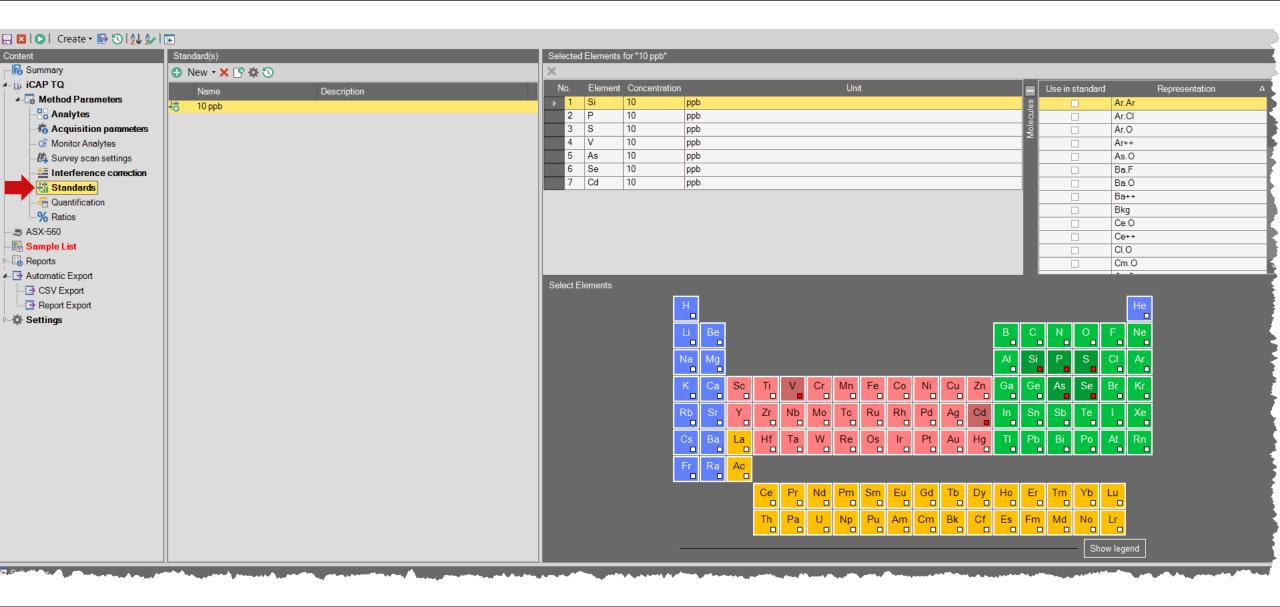

# Quantification and Quality Control

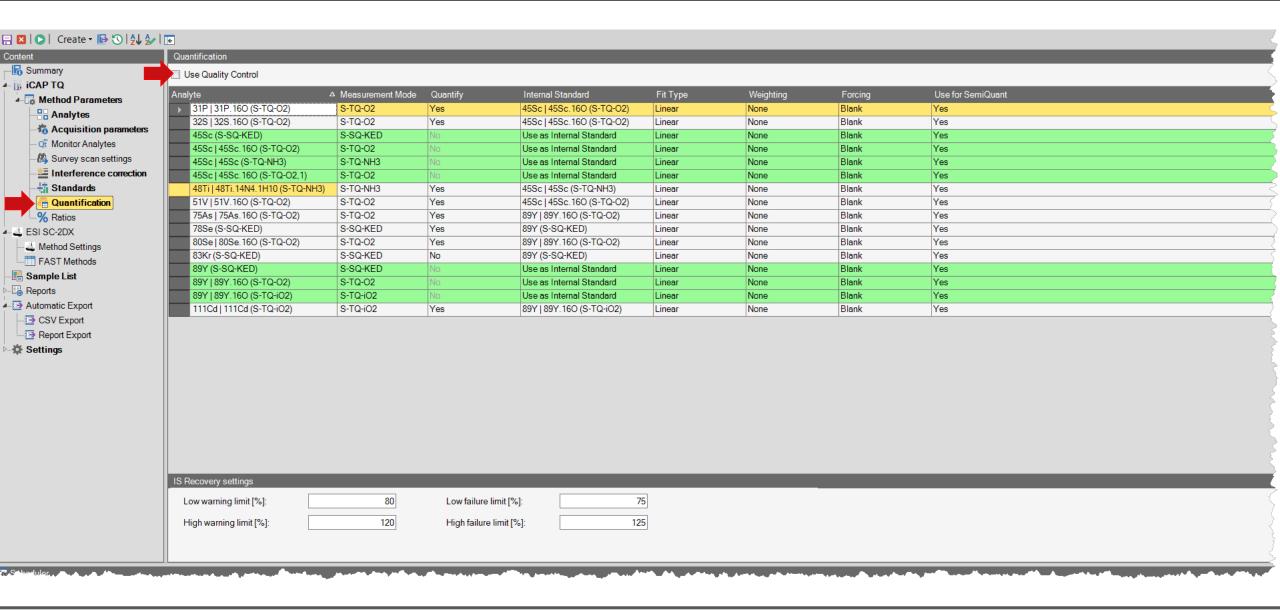

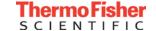

### **Built-in Quality Control Protocol**

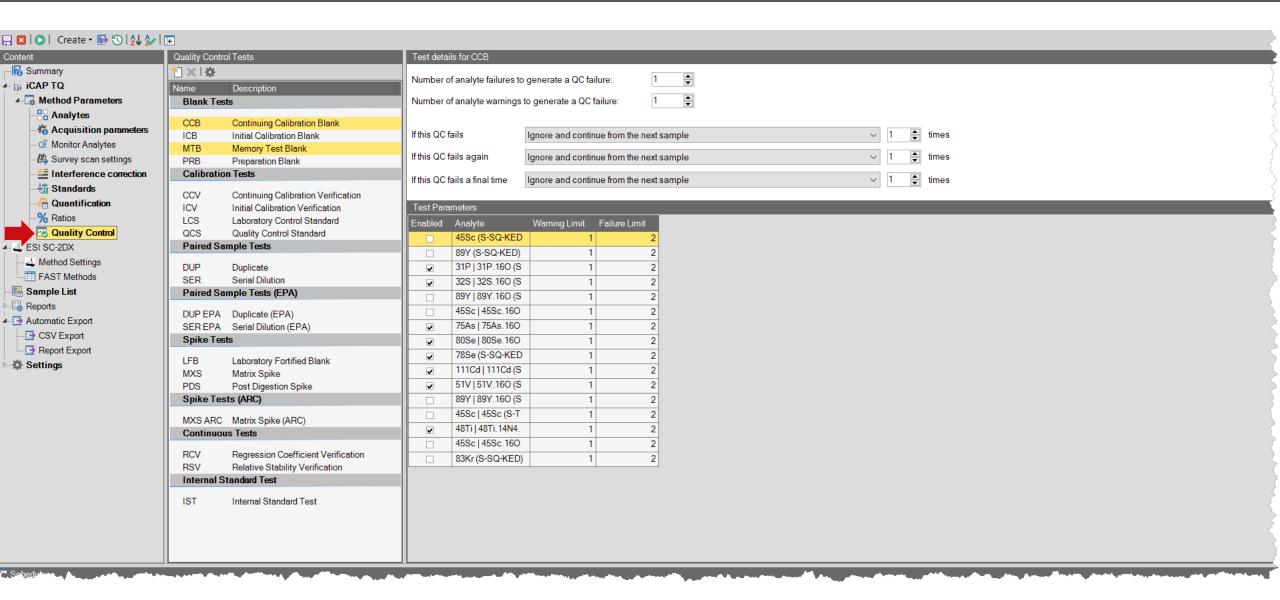

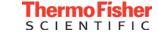

# Intelligent Dilution – Internal Standards and Over-range Samples

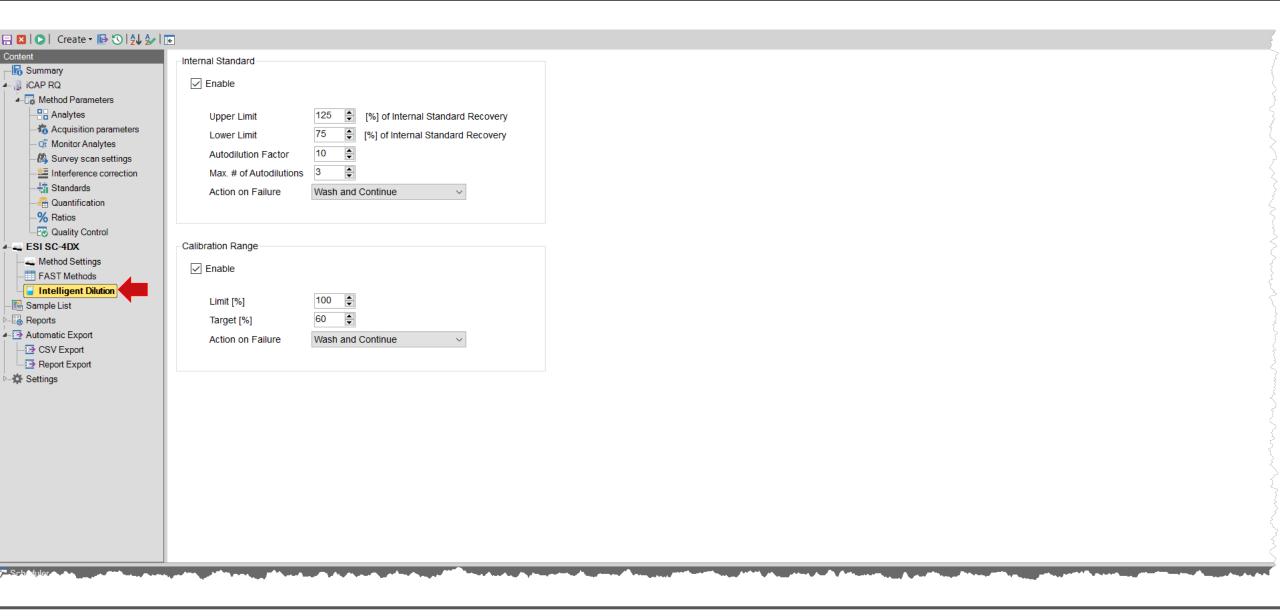

#### Sample List

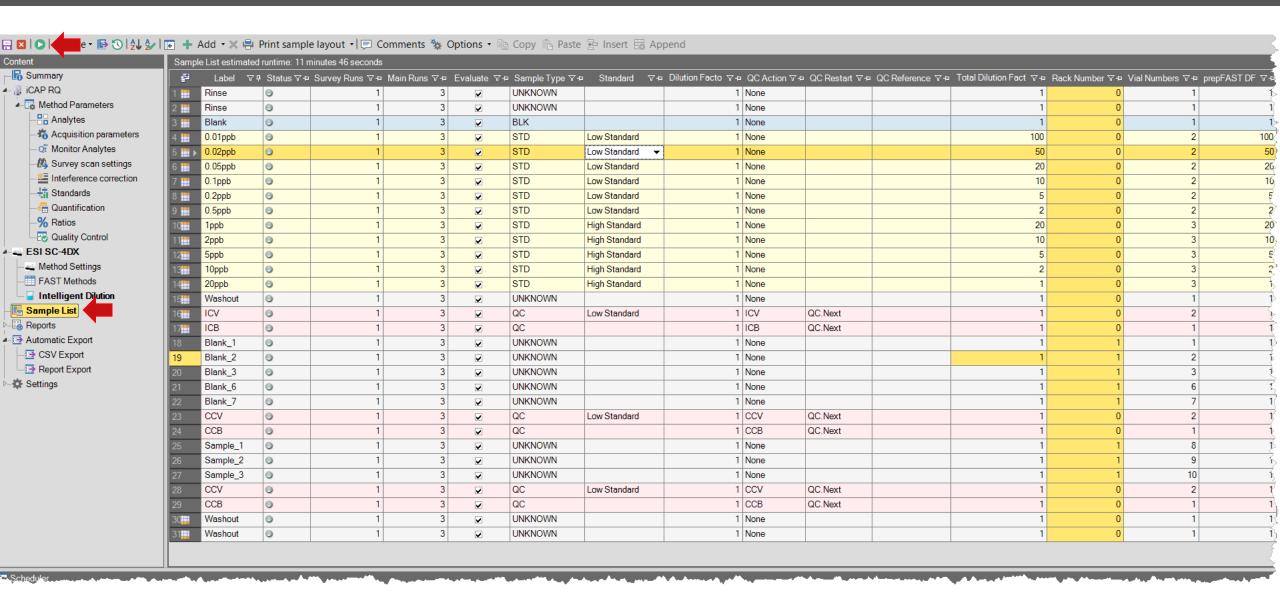

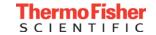

#### Results

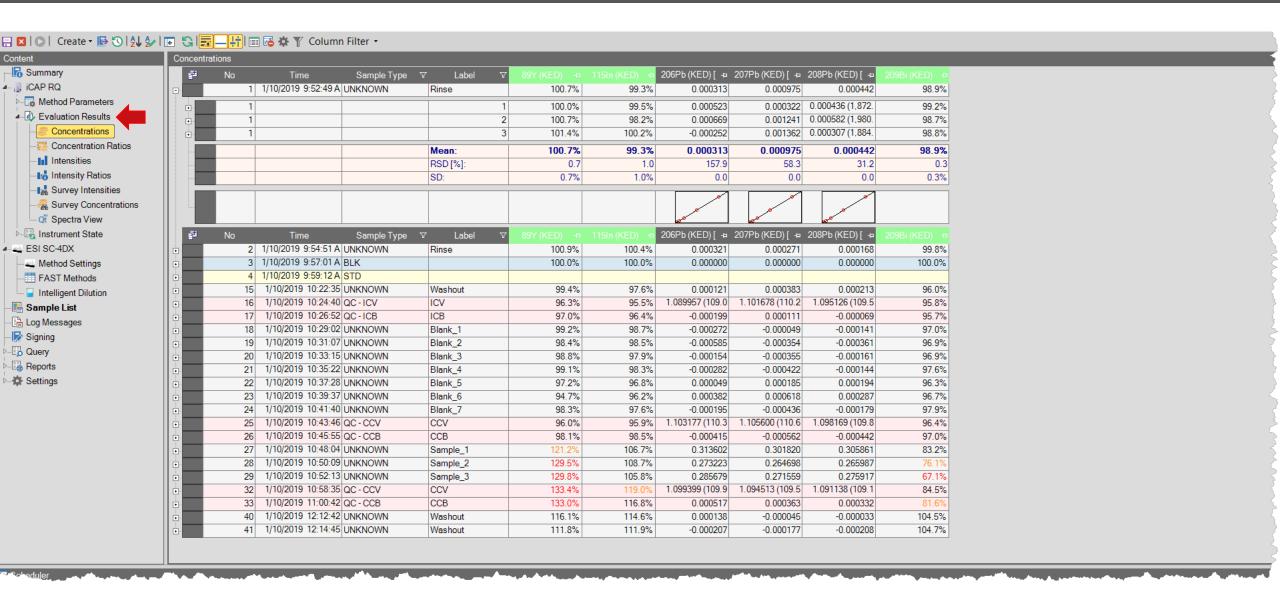

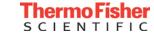

#### Results – Calibration Data

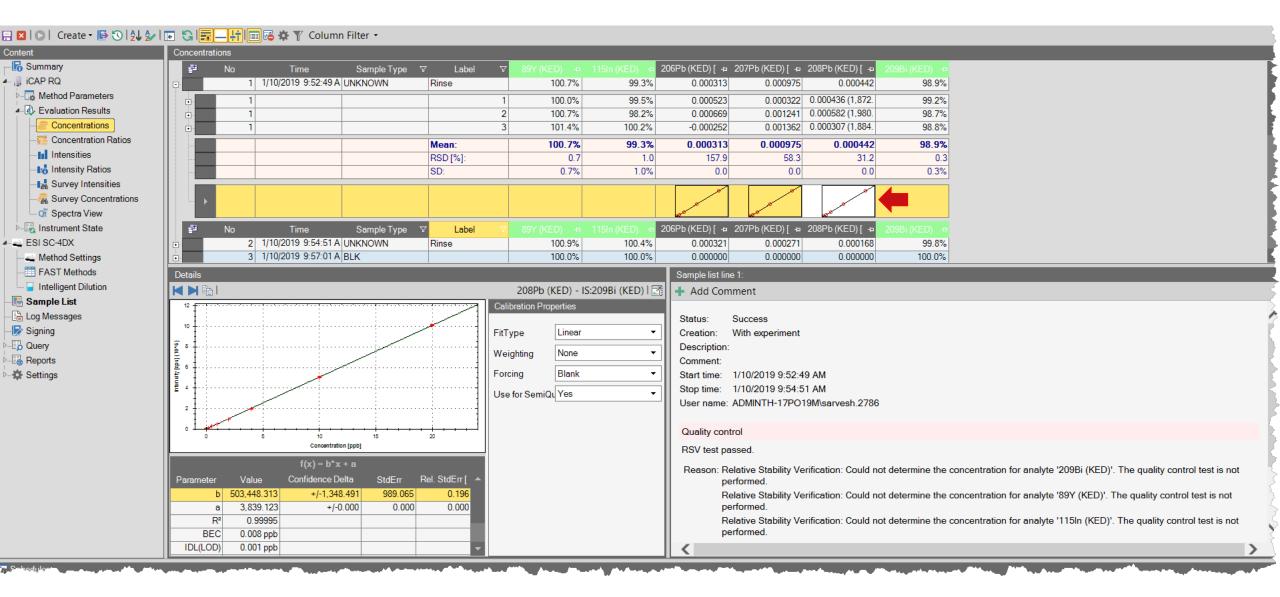

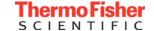

#### Spectra View

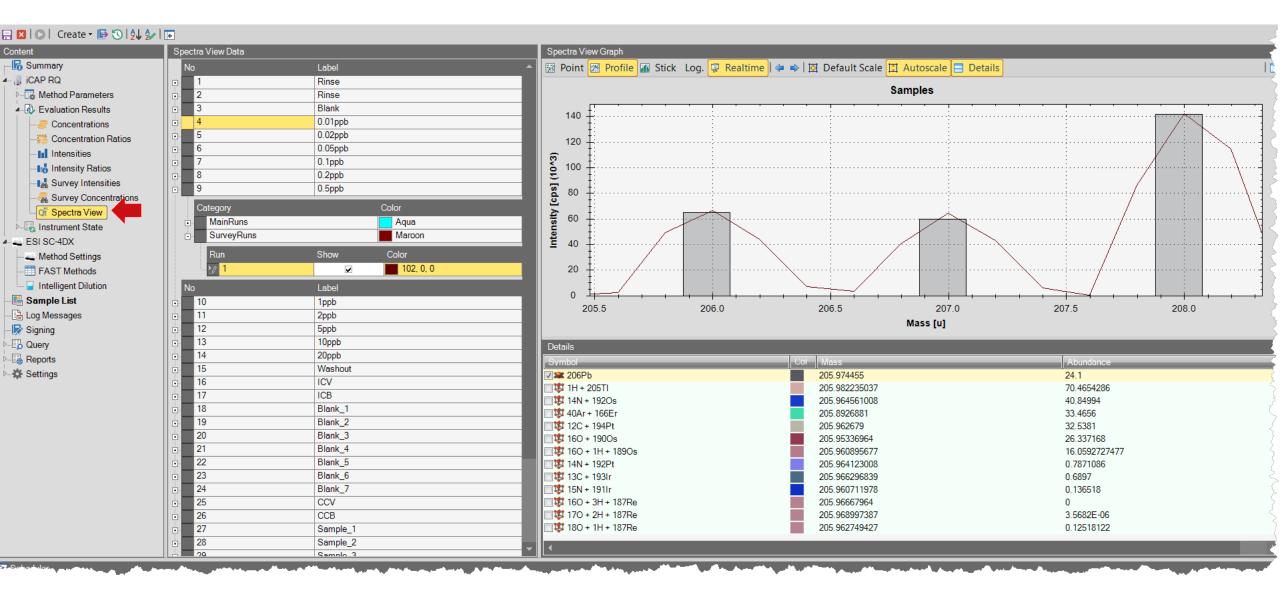

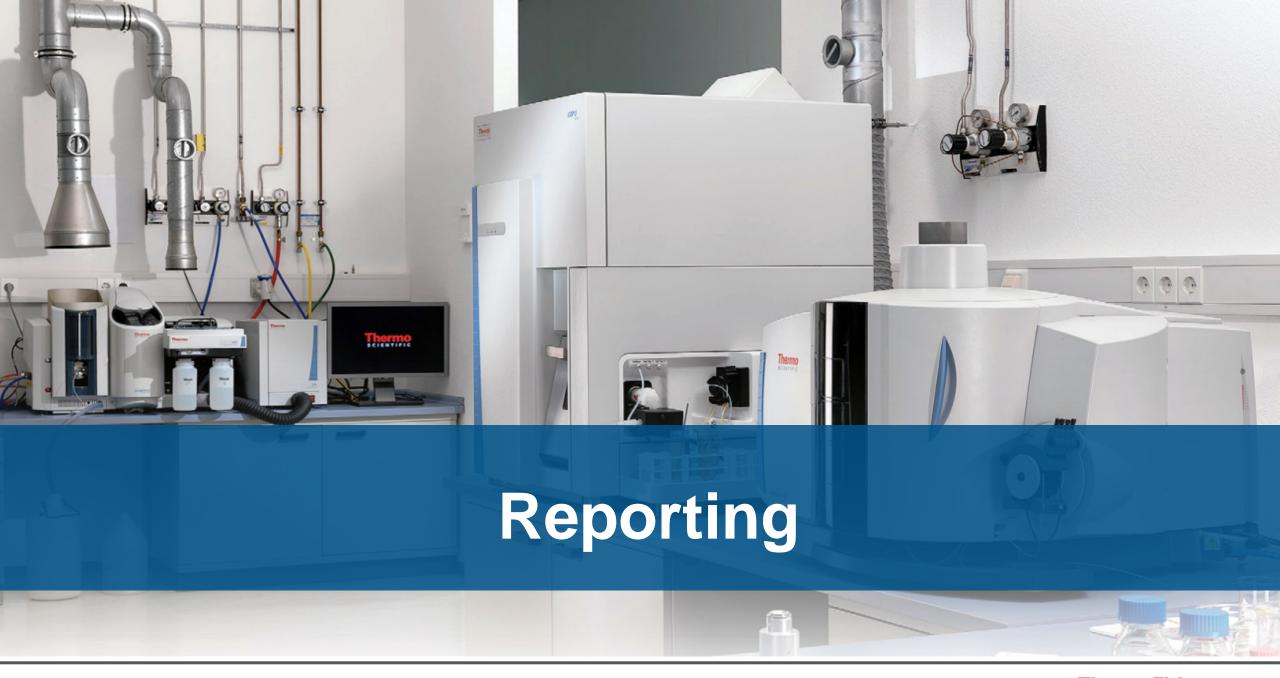

#### PDF Reports – Several Report Templates Available and Customizable

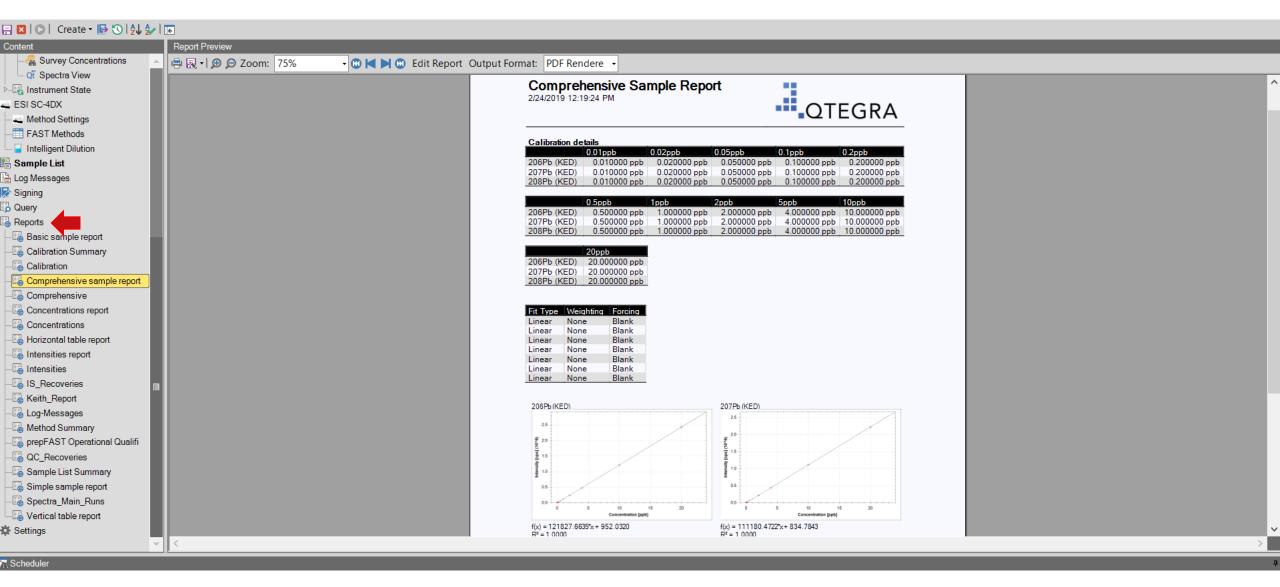

#### Export Data as a CSV File

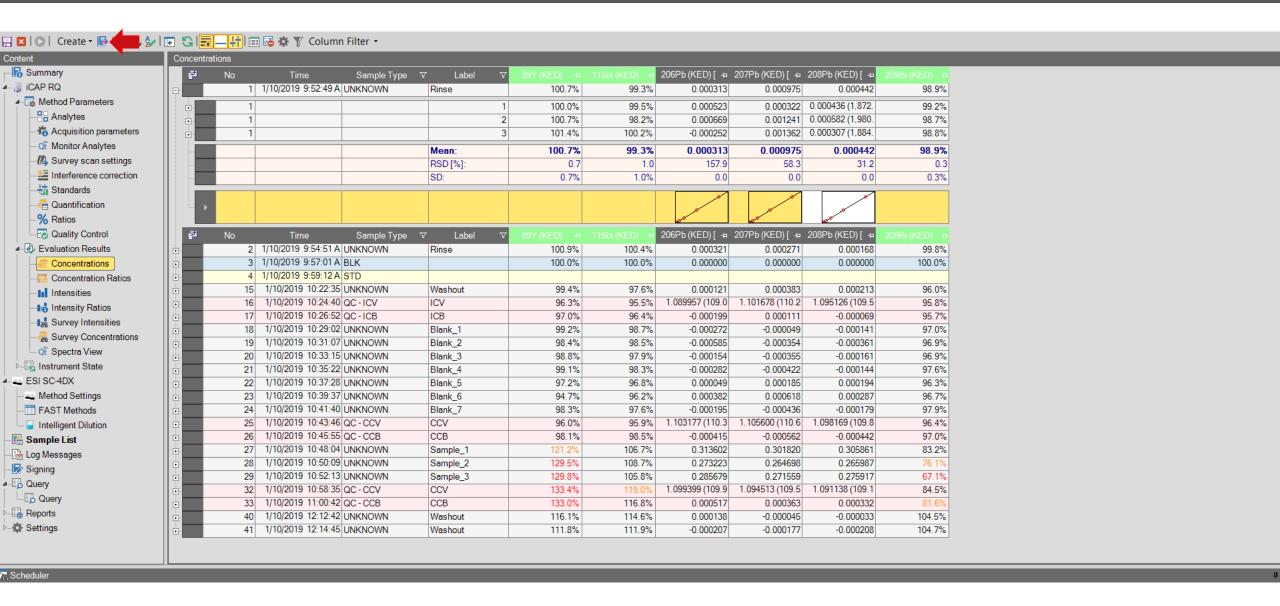

#### **Exporting Data**

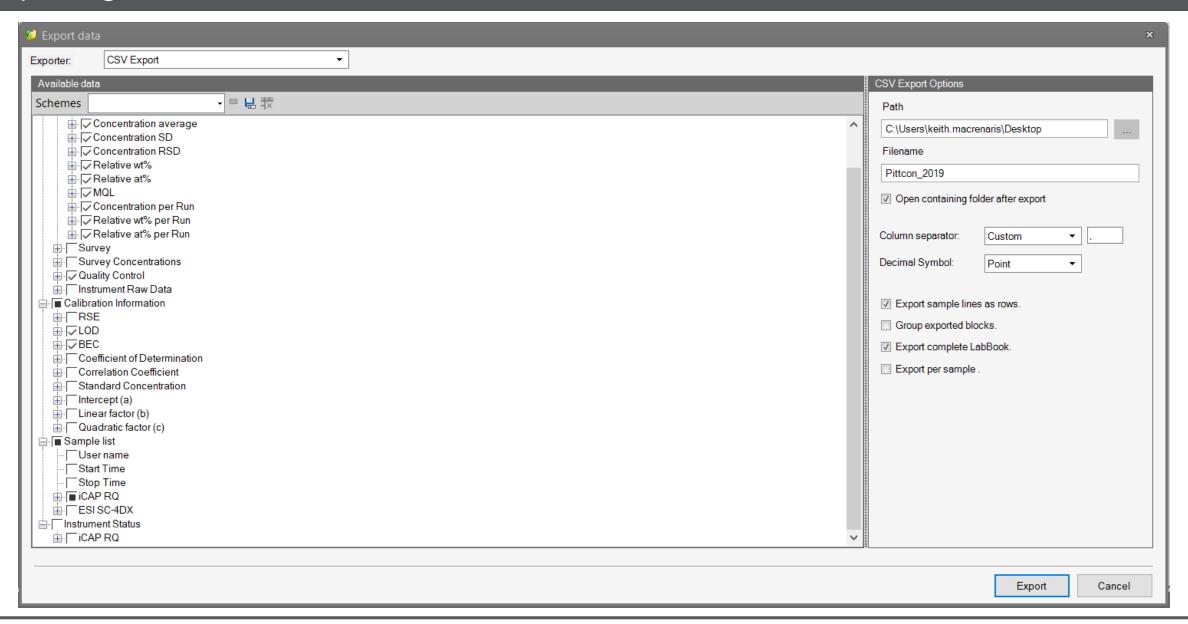

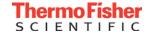

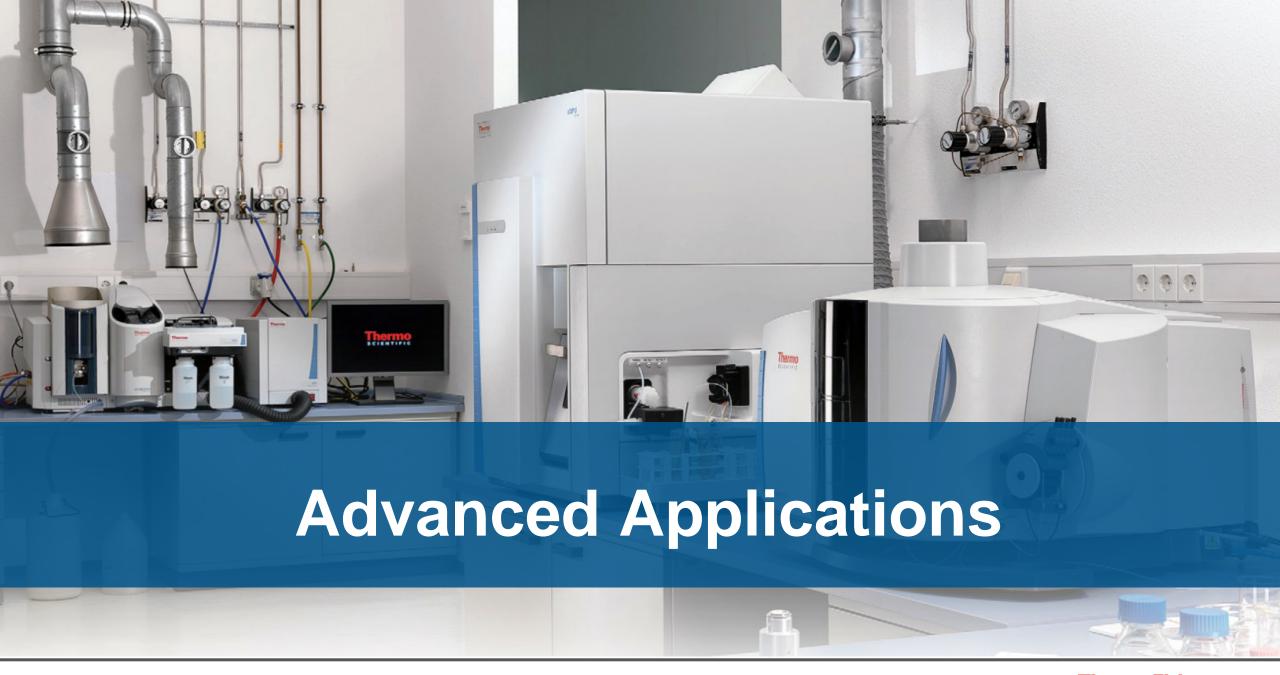

## Qtegra Workflow – Application Independent

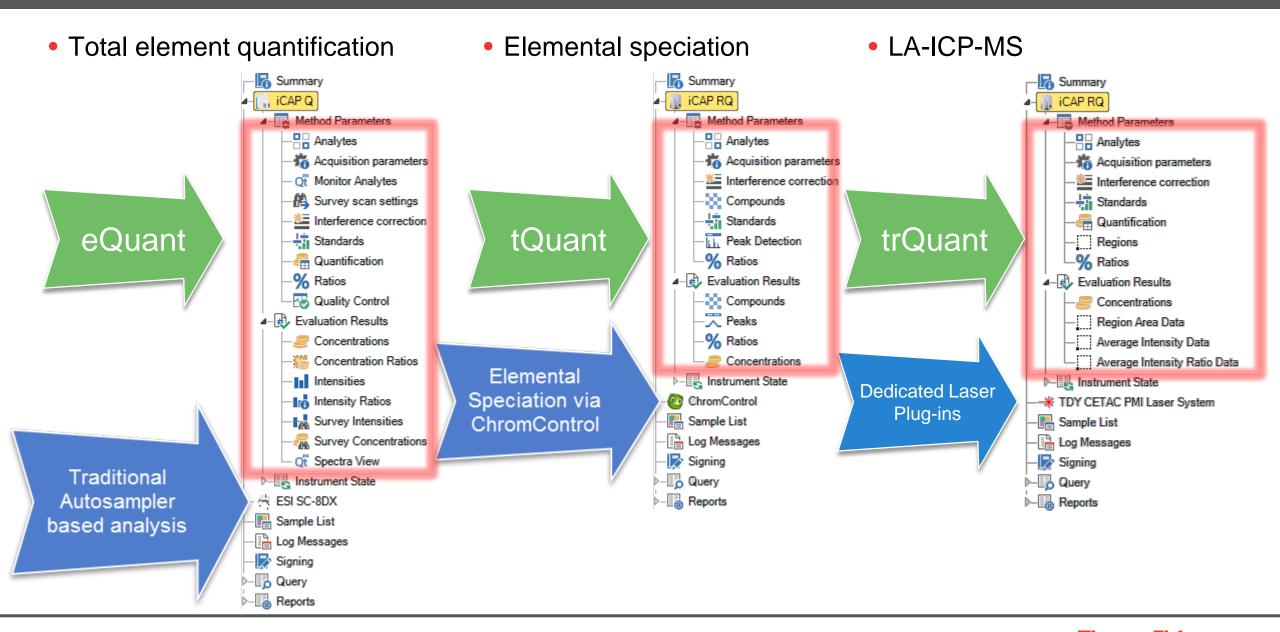

## Summary – Build a Better ICP-MS Workflow

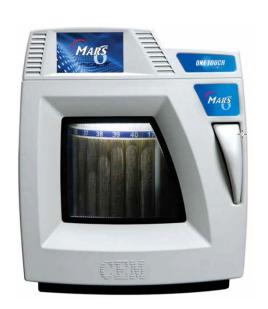

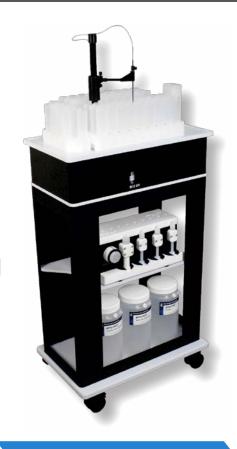

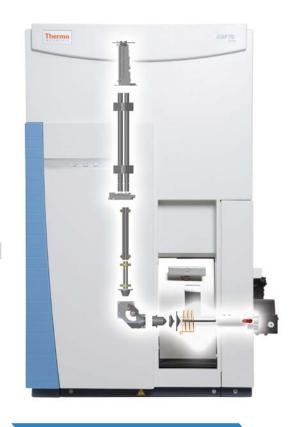

Savings in Time, Resources and Labor

#### **CEM Microwave**

Easy set-up, Fast sample digestion

# **ESI Automatic Sample** Introduction

Fast Uptake/Rinse, Autodilution, Autocalibration

# iCAP RQ and iCAP TQ ICP-MS

Easy to Use, Streamlined Workflow Software

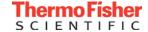

### Thank You for Attending

Please return our survey to receive a drink ticket for our daily networking event where you can continue your discussions with our experts!

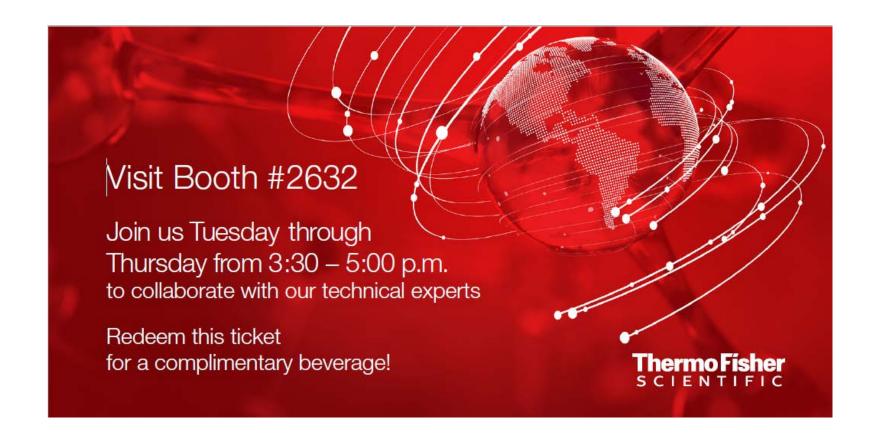